# A0B17MTB – Matlab

Part #11

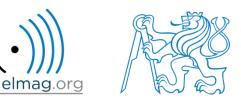

#### Miloslav Čapek

miloslav.capek@fel.cvut.cz

Viktor Adler, Filip Kozák, Pavel Valtr

Department of Electromagnetic Field B2-634, Prague

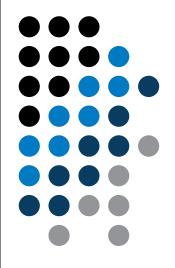

# Learning how to ...

**Set operations** 

Sorting

Searching

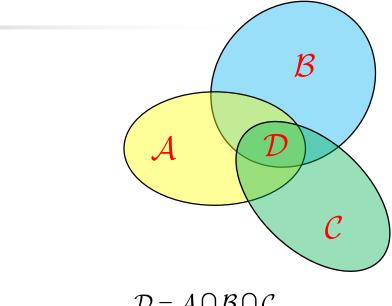

 $\mathcal{D} = \mathcal{A} \cap \mathcal{B} \cap \mathcal{C}$  $\mathcal{A} \cap \mathcal{B} = \left\{ x : x \in \mathcal{A} \land x \in B \right\}$ 

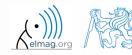

17.12.2018 13:29

A0B17MTB: Part #11

2

Department of Electromagnetic Field, CTU FEE, miloslav.capek@fel.cvut.cz

A0B17MTB: Part #11

# Set operations

- there exist following operations (operators) in Matlab applicable to arrays or individual elements
  - arithmetic (part #1)
  - relational (part #4)
  - logical (part #4)
  - <u>set</u> (part #7)
  - bit-wise (help, >> doc)

- set operations are applicable to vectors matrices, arrays, cells, strings, tables, ...
  - mutual sizes of these structures are usually not important

| intersection of two sets        | intersect         |
|---------------------------------|-------------------|
| union of two sets               | union             |
| difference of two sets          | setdiff           |
| exclusive OR of two sets        | setxor            |
| unique values in a set          | unique            |
| sorting, row sorting            | sort,<br>sortrows |
| is the element member of a set? | ismember          |
| is the set sorted?              | issorted          |

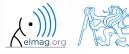

# Set operations #1

- intersection of sets: intersect
  - example: intersection of a matrix and a vector:

```
>> A = [1 -1; 3 4; 0 2];
>> b = [0 3 -1 5 7];
>> c = intersect(A, b)
% c = [-1; 0; 3]
```

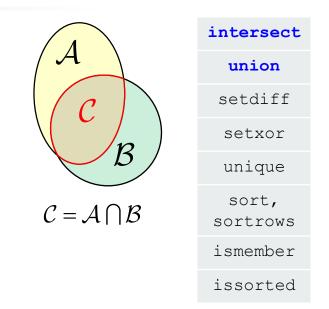

- union of sets: union
  - all set operations can be carried out row-wise (in that case the number of columns has to be observed)

```
>> A = [1 2 3; 4 5 1; 1 7 1];
>> b = [4 5 1];
>> C = union(A, b, 'rows')
% C = [1 2 3; 1 7 1; 4 5 1]
```

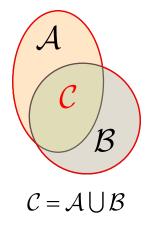

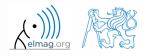

# Set operations #2

intersect union intersection of a set and complement of setdiff another set: setdiff setxor all set operations return more than one output unique parameter - we get the elements as well as the indexes sort,  $\mathcal{C} = \mathcal{A} \cap \mathcal{B}^{\mathcal{C}} = \mathcal{A} \setminus \mathcal{B}$ >>  $A = [1 \ 1; 3 \ NaN];$ sortrows >> B = [2 3; 0 1];ismember >> [C, ai] = setdiff(A,B) issorted % C = NaN, ai = 4% i.e.: C = A(ai) exclusive intersection (XOR): setxor all set operations can be carried out either as 'stable' (not changing the order of elements) or as '*sorted*' (elements are sorted)  $>> A = [5 \ 1 \ 0 \ 4];$ >> B =  $[1 \ 3 \ 5];$ >> [C, ia, ib] = setxor(A, B, 'stable')  $\mathcal{C} = \mathcal{A} \oplus \mathcal{B}$ % C = [0 4 3], ia = [3; 4], ib = [2]A0B17MTB: Part #11

5

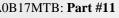

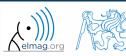

# **Set operations #3**

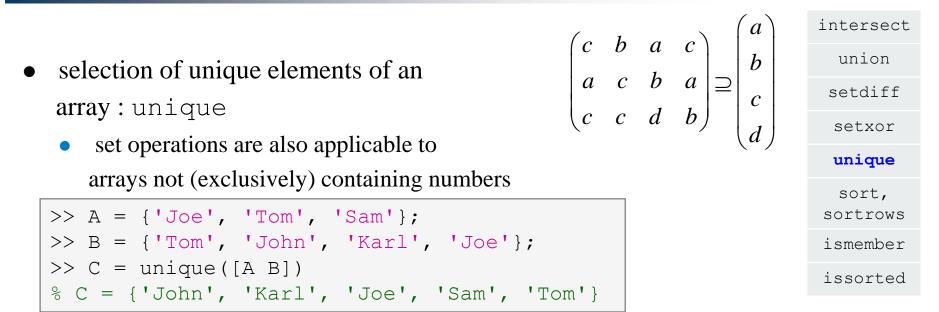

- it is possible to combine all above mentioned techniques
  - e.g. row-wise listing of unique elements of a matrix including indexes:

```
>> A = round(rand(10, 3)).*mod(10:-1:1, 3)'
>> [C, ai, ci] = unique(sum(A, 2), 'rows', 'stable')
```

• Interpret the meaning of the above code? Is the 'rows' parameter necessary?

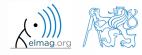

# Set operations #1

Operators

600 s

- consider three vectors **a**, **b**, **c** containing natural numbers  $x \in \mathbb{N}$  so that
  - vector **a** contains all primes up to (and including) 1000
  - vector **b** contains all even numbers up to (and including) 1000
  - vector **c** is complement of **b** in the same interval
- $\mathbf{v} = \mathbf{a} \cap (\mathbf{b} + \mathbf{c}), \qquad \mathbf{b} + \mathbf{c} \equiv \{b_i + c_i\}, \quad i \in \{1, 500\}$ find vector **v** so that  $b_{i-1} < b_i < b_{i+1} \land c_{i-1} < c_i < c_{i+1}, \forall i$ what elements does v contain? v = how many elements are there in v? Columns 1 through 24 23 31 3 11 19 43 47 59 71 79 67 Columns 25 through 48 211 223 239 251 263 347 Columns 49 through 72 491 503 523 547 563 571607 619 631 Columns 73 through 87 823 967

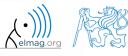

A0B17MTB: Part #11

### **Set operations #2**

Operators

500 s

• estimate the result of following operation (and verify using Matlab):

 $\mathbf{w} = \begin{pmatrix} \mathbf{b} \ \bigcup \ \mathbf{c} \end{pmatrix} \setminus \mathbf{a}$ 

• what is specific about elements of the resulting vector **w**?

• with the help of logical indexing and mathematical functions determine how many elements of **w** are divisible by 3

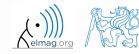

#### 500 s

- **Set operations #3** 
  - write previous exercise as a script:

- modify the script in the way to calculate how many elements of **w** are divisible by numbers 1 to 20
  - use for instance for loop to get the result
  - plot the results using bar function

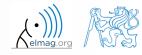

#### **Set operations #4**

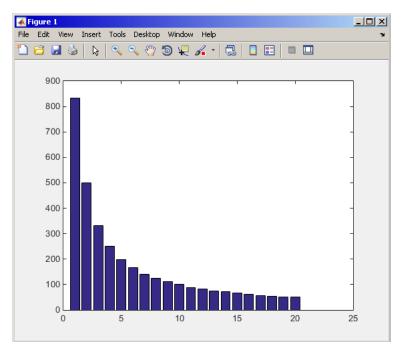

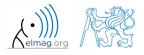

17.12.2018 13:29

A0B17MTB: Part #11

10

- **Set operations #5**
- Radio relay link operates at frequency of 80 GHz at 20 km distance with 64-QAM modulation
  - phase stability of  $\pm 0.5^{\circ}$  is required for sufficiently low bit error rate without using synchronization and coding
  - that corresponds to the change of distance between antennas equal to  $\pm 5 \ \mu m$
  - the statistics of link distance with normal distribution containing  $1 \cdot 10^6$  elements can be generated as:

```
L = 20e3; % length of path
deviation = 5e-6; % standard deviation
N = 1e6; % number of trials
% random distances
distances = L + randn(1, N)*deviation;
```

- How many times is the distance L contained in the vector distances?
- How many unique elements are there in distances?
- Can the distribution be considered continuous?

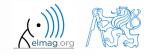

intersect

# Array sorting #1

- sort array elements
  - column-wise, in ascending order:
  - row-wise, in ascending order :
  - in descending order:

• in descending order, row-wise:

>> sort(A, 2, 'descend')

• apply the sorting function, to following matrices (for instance):

>> A = reshape([magic(3) magic(3)'], [3 3 2])
>> B = 'for that purpose';

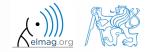

A0B17MTB: Part #11

# **Array sorting #2**

|                 |                                                                         | interse         |
|-----------------|-------------------------------------------------------------------------|-----------------|
| function sortro | ows sorts rows of a matrix                                              | union           |
|                 | e rows are not swapped - rows are sorted as blocks                      | setdif          |
|                 | rows are not swapped nows are soliced as blocks                         | setxo           |
|                 | $\begin{pmatrix} 8 & 1 & 6 \end{pmatrix}$                               | unique          |
|                 |                                                                         | sort,<br>sortro |
|                 | $\begin{pmatrix} 4 & 9 & 2 \end{pmatrix}$                               | ismembe         |
| SORT:           | $ \begin{pmatrix} 3 & 1 & 2 \\ 4 & 5 & 6 \\ 8 & 9 & 7 \end{pmatrix} $   | issorte         |
| SORTROWS:       | (3       5       7)         4       9       2         8       1       6 |                 |

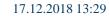

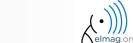

# is\* functions related to sets

|                                                        | intersect         |
|--------------------------------------------------------|-------------------|
| • function issorted returns true if array is sorted    | union             |
| j                                                      | setdiff           |
|                                                        | setxor            |
|                                                        | unique            |
| • function ismember (A, B) tests whether an element of | sort,<br>sortrows |
| array B is also an element of array A                  | ismember          |
| array D is also an ciclicit of array A                 | issorted          |

>> ismember([1 2 3; 4 5 6; 7 8 9], [0 0 1; 2 1 4])

>> ismember([1 2 3; 4 5 6; 7 8 9], [0 0 1; 2 1 4])

ans =

| 1 | 1 | 0 |
|---|---|---|
| 1 | 0 | 0 |
| 0 | 0 | 0 |

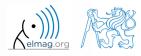

# **Array sorting**

Operators

600 s

- try to write your own sorting algorithm bubbleSort.m
  - use the *bubble sort* algorithm
  - use the function issorted to test whether the resulting array is sorted

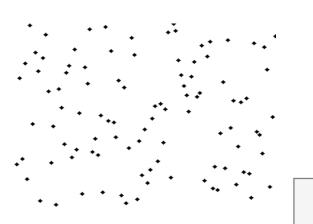

if you wish, you can use the following code inside loops :

figure(1);
plot(R,'\*','LineWidth',2);
pause(0.01);

wikipedia.org

sort(R)

600 s

• try to get plot as in the figure using bar function:

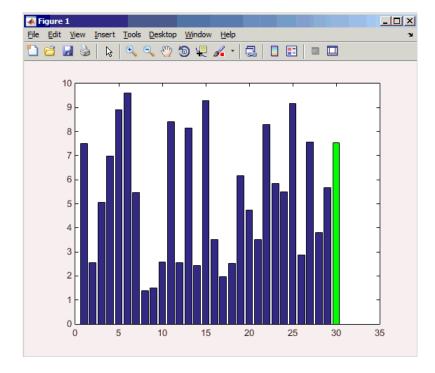

**Array sorting** 

17.12.2018 13:29

12.2010 13.23

16

# Array sorting – shaker sort

600 s

- try to write your own sorting algorithm shakerSort.m
  - use the *shaker sort* algorithm

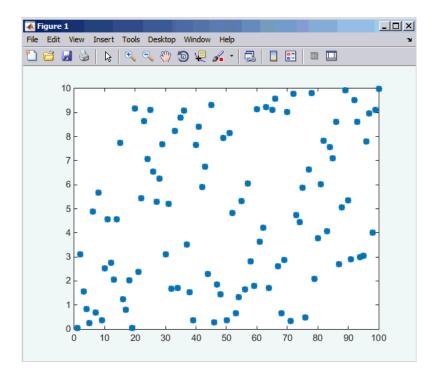

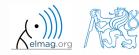

17.12.2018 13:29

A0B17MTB: Part #11

17

# Searching in an array - find

- find function is a very useful one!!
- returns positions of non-zero (logical true) elements of a matrix
  - useful for searching in an array of logical values
  - example: find positions of those elements of vector  $\mathbf{A} = \begin{pmatrix} \frac{\pi}{2} & \pi & \frac{3}{2}\pi & 2\pi \end{pmatrix}$  fulfilling the condition  $\mathbf{A} > \pi$

>> A = pi/2\*(1:4) >> find(A > pi)

- compare the above command with A > pi. What is the difference?
- function find can also search a square matrix etc.
- to find first / last k non-zero elements of X:

```
>> ind = find(X, k, 'first')
>> ind = find(X, k, 'last')
```

• for more see >> doc find

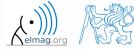

# Array searching #1

420 s

• sort the vector  $\mathbf{v} = (16 \ 2 \ 3 \ 13 \ 5 \ 11 \ 10 \ 8 \ 9 \ 7 \ 6 \ 12 \ 4 \ 14 \ 15 \ 1)$ in descending order and find the elements of the vector (and their respective positions within the vector) that are divisible by three and at the same time are greater than 10

>> v = reshape(magic(4)', [1 numel(magic(4))])

| v =  |        |         |    |    |   |       |          |          |       |          |        |                 |        |       |       |        |        |  |                        |
|------|--------|---------|----|----|---|-------|----------|----------|-------|----------|--------|-----------------|--------|-------|-------|--------|--------|--|------------------------|
|      | 16     | 2       | 3  | 13 | 5 | 11    | 10       | 8        | 9     | 7        | 6      | 12              | 4      | 14    | 15    | 1      |        |  |                        |
| v1 : | =      |         |    |    |   |       |          |          |       |          |        |                 |        |       |       |        |        |  |                        |
|      | 0      | 1       | 0  | 0  | 1 | 0     | 0        | 0        | 0     | 0        | 0      | 0               | 0      | 0     | 0     | 0      |        |  |                        |
| ans  | =      |         |    |    |   |       |          |          |       |          |        |                 |        |       |       |        |        |  |                        |
|      | 15     | 12      |    |    |   |       |          |          |       |          |        |                 |        |       |       |        |        |  |                        |
| ans  | =      |         |    |    |   |       |          |          |       |          |        |                 |        |       |       |        |        |  |                        |
|      | 2      | 5       |    |    |   |       |          |          |       |          |        |                 |        |       |       |        |        |  |                        |
| 17   | .12.20 | 18 13:2 | 29 |    |   |       |          |          |       | A        | )B17M  | ITB: <b>P</b> a | rt #11 |       |       |        |        |  | (                      |
|      | 19     |         |    |    |   | Depar | tment of | f Electi | omagn | etic Fie | ld, CT | U FEE,          | milo   | slav. | capek | @fel.c | vut.cz |  | $\bigwedge_{\epsilon}$ |

# **Array searching #2**

300 s

• in matrix **w** 

>> 
$$w = (8:-1:2) ' * (1:1/2:4) . * magic(7)$$

find last 3 values that are smaller than 50

• find out the column and row positions of the values

| ToT 3 | = |
|-------|---|
|-------|---|

| 240.0000 | 468.0000 | 768.0000 | 20.0000  | 240.0000 | 532.0000 | 896.0000 |
|----------|----------|----------|----------|----------|----------|----------|
| 266.0000 | 493.5000 | 98.0000  | 157.5000 | 378.0000 | 661.5000 | 812.0000 |
| 276.0000 | 54.0000  | 96.0000  | 255.0000 | 468.0000 | 735.0000 | 888.0000 |
| 25.0000  | 105.0000 | 160.0000 | 312.5000 | 510.0000 | 630.0000 | 900.0000 |
| 52.0000  | 90.0000  | 192.0000 | 330.0000 | 504.0000 | 616.0000 | 64.0000  |
| 63.0000  | 103.5000 | 192.0000 | 307.5000 | 387.0000 | 31.5000  | 144.0000 |
| 44.0000  | 93.0000  | 160.0000 | 245.0000 | 12.0000  | 77.0000  | 160.0000 |
|          |          |          |          |          |          |          |

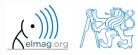

# Application of the find function

600 s

• Samples of demodulated signal of a radio receiver can be approximated as :

```
w = 0.6833; t = 1:10; % time
samples = 2.7 + 0.5*(cos(w*t) - sin(w*t) - cos(2*w*t) + sin(2*w*t) ...
        - cos(3*w*t) + 3*sin(3*w*t) + 2*cos(4*w*t) + 4*sin(4*w*t));
plot(samples, '*')
```

• Voltage corresponding to characters are within  $\pm 0.5$  V tolerance

| • Decipher the message!                       | Voltage [V] | Character |
|-----------------------------------------------|-------------|-----------|
|                                               | 1           | а         |
| <pre>chars = 'acdgmrs'; volts = 1:7;</pre>    | 2           | С         |
| <pre>message = blanks(length(samples));</pre> | 3           | d         |
| for iVolt = volts                             | 4           | 0         |
| logCondition = samples > (iVolt - 0.5) &      | +           | g         |
| <pre>samples &lt; (iVolt + 0.5);</pre>        | 5           | m         |
| <pre>indices = find(logCondition);</pre>      | 6           | r         |
| <pre>message(indices) = chars(iVolt);</pre>   | _           |           |
| end                                           | 7           | S         |
| disp(message)                                 |             |           |

# Function accumarray #1

- the function accumarray is able to group data with the same index
  - not a very well known function, but an exceptionally useful one
- quite often we deal with a dataset that is organised in the following way:

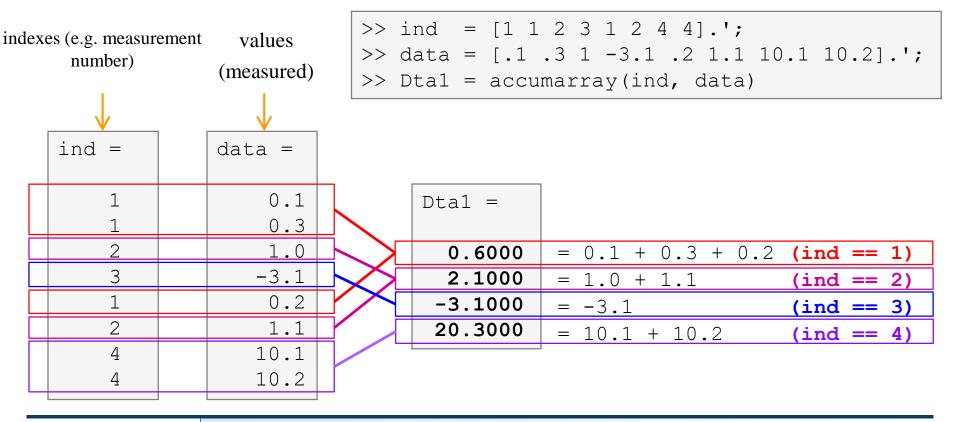

A0B17MTB: Part #11

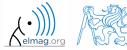

# Function accumarray #2

- basic operation applicable to data from one 'box' (data with the same index) is summation
- any other function can be applied, however
  - e.g. maximum of a set of elements with the same index
  - we use the max function

>> Dta2 = accumarray(ind, data, [], @max)

- e.g. listing of all elements with the same index
- we use so called handle function and cell data type

>> Dta3 = accumarray(ind, data, [],  $Q(x) \{x\}$ )

| Dta2 =  |
|---------|
| 0.3000  |
| 1.1000  |
| -3.1000 |
| 10.2000 |

| Dta3 = | =        |
|--------|----------|
| [3x1   | double]  |
| [2x1   | double]  |
| [ -    | -3.1000] |
| [2x1   | double]  |

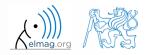

Department of Electromagnetic Field, CTU FEE, miloslav.capek@fel.cvut.cz

A0B17MTB: Part #11

# Function accumarray #3

- the function has a wide variety of other features
- it is possible, for instance, to use 2D indexation of results
  - the results are not put in a 1D set of 'boxes' but to a 2D array instead

>> ind = [1 1;2 2;1 2;1 3;1 1;3 1];

|                                                 |          |              | [10 22 12 13 1<br>accumarray(ind, |              |
|-------------------------------------------------|----------|--------------|-----------------------------------|--------------|
| ind =                                           | data =   | ind == [1 1] | ind == [1 2]                      | ind == [1 3] |
|                                                 |          | 10 + 1 = 11  | 12                                | 13           |
| 1 1<br>2 2                                      | 10 22    | ind == [2 1] | ind == [2 2]                      | ind == [2 3] |
| 1 2<br>1 3                                      | 12<br>13 | 0            | 22                                | 0            |
| $\begin{array}{ccc} 1 & 3 \\ 1 & 1 \end{array}$ | 13       | ind == [3 1] | ind == [3 2]                      | ind == [3 3] |
| 3 1                                             | pi       | pi           | 0                                 | 0            |

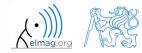

# Function accumarray

300 s

- account transfers in CZK, EUR a USD are as follows
  - (CZK ~ 1, EUR ~ 2, USD ~ 3)
- find out account balance in each currency
  - the exchange rate is  $26 \text{ CZK} = 1 \text{\ensuremath{\in}}$ ,  $25 \text{ CZK} = 1 \text{\ensuremath{\notin}}$ , find out total balance

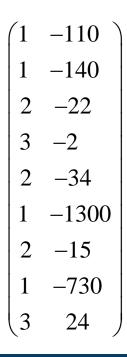

>> dta = [1 -110; 1 -140; 2 -22; 3 -2; ... 2 -34; 1 -1300; 2 -15; 1 -730; 3 24] >> K = [1 26 25]

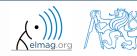

A0B17MTB: Part #11 Department of Electromagnetic Field, CTU FEE, miloslav.capek@fel.cvut.cz

17.12.2018 13:29

# **Discussed functions**

| intersect  | intersection of sets (vectors / matrices)                                 |
|------------|---------------------------------------------------------------------------|
| union      | intersection of sets (vectors / matrices)                                 |
| setdiff    | Subtraction of sets (intersection of a set and complement of another set) |
| setxor     | exclusive intersection                                                    |
| unique     | selection of unique elements of an array                                  |
| sort       | sort vector/matrix elements                                               |
| sortrows   | sorts rows of a matrix as a whole                                         |
| accumarray | group data •                                                              |
| ismember   | is given element is member of array?                                      |
| issorted   | is array sorted?                                                          |
| find       | find elements fulfilling given condition                                  |
|            |                                                                           |

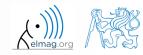

17.12.2018 13:29

. . . . . .

- measurement of temperature was carried out in the course of 5 days every second clock hour. Data was measured at 3 different sites (A, B, C)
- find out average daily temperature in given week for all 3 sites
  - i.e., get mean value of measurement at the same hour on the same site

- generate the data using temperature\_measurement.m
  - see the script on the following slide
  - see the variables required

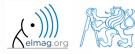

#### Exercise #2

script for data generation

and the results ...

```
clear; close all; clc;
%% allocation
days = 5; hours = 12;
TimeA = zeros(days*hours,1);
TimeB = TimeA;
TimeC = TimeA:
%% creation of time data-set
for kDay = 1:days
    TimeA((hours*(kDay-1)+1):(hours*(kDay-1)+12),1) = 2*(randperm(12)-1)';
    TimeB((hours*(kDay-1)+1):(hours*(kDay-1)+12),1) = 2*(randperm(12)-1)';
    TimeC((hours*(kDay-1)+1):(hours*(kDay-1)+12),1) = 2*(randperm(12)-1)';
end
%% place and tempreture data-sets
PlaceA = abs(abs(TimeA - 11) - 10) + 10 + 5.0*rand(size(TimeA,1),1);
PlaceB = abs(abs(TimeB - 12) - 10) + 5 + 10.0*rand(size(TimeB, 1), 1);
PlaceC = abs(abs(TimeC - 11) - 11) + 5 + 7.5*rand(size(TimeC, 1), 1);
%% generating final variables for the example
TimeAndPlace = [TimeA/2+1 ones(size(TimeA,1),1);...
                TimeB/2+1 2*ones(size(TimeA,1),1);...
                TimeC/2+1 3*ones(size(TimeA, 1), 1)];
MeasuredData = [PlaceA; PlaceB; PlaceC];
%% plot final data-set
plot(TimeA, PlaceA, 'LineWidth', 1, 'LineStyle', 'none', 'Marker', 'x',...
    'MarkerSize',15); hold on;
plot(TimeB, PlaceB, 'LineWidth', 1, 'LineStyle', 'none', 'Marker', '*',...
    'MarkerSize', 15, 'Color', 'r');
plot(TimeC, PlaceC, 'LineWidth', 2, 'LineStyle', 'none', 'Marker', 'o',...
    'MarkerSize',10,'Color','g');
set(qcf,'Color','w','pos',[50 50 1000 600]); set(qca,'FontSize',15);
xlabel('time','FontSize',15); ylabel('Temperature','FontSize',15);
title('Measured Data'); grid on; legend('Place A', 'Place B', 'Place C');
```

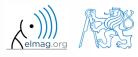

Department of Electromagnetic Field, CTU FEE, miloslav.capek@fel.cvut.cz

A0B17MTB: Part #11

17.12.2018 13:29

#### **Exercise #3**

- all the data are contained in 2 matrices:
  - TimeAndPlace (5×3×12,2) = (180,2)
  - MeasuredData  $(5 \times 3 \times 12, 1) = (180, 1)$

number of days

number of measurement sites

number of measurements per day

• unfortunately, data in TimeAndPlace are intentionally unsorted

| <b>INDEXES:</b>             | TimeAndPlace = | MeasuredData = | DATA:                |
|-----------------------------|----------------|----------------|----------------------|
| tindex = $10$ , Place = $1$ | 10 1           | 15.0797        | T(10,1) = 15.0797 °C |
|                             | 4 1            | 18.9739        |                      |
|                             | 7 1            | 19.3836        |                      |
|                             |                |                |                      |
|                             | 12 2           | 9.9506         |                      |
| tindex = 6, Place = $2$     | 6 2            | 19.7588        | T(6,2) = 19.7588 °C  |
|                             | ••••           | •••            |                      |
| 17 12 2018 12:20            |                |                |                      |

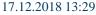

A0B17MTB: Part #11

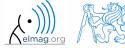

#### **Exercise #4**

- following holds true
  - Place1 ~ measurement site A
  - Place2 ~ measurement site B
  - Place3 ~ measurement site C
  - measurement hour = 2\*(tindex-1)
- now try to place your code in the script to carry out the averaging and plot the data in the existing figure

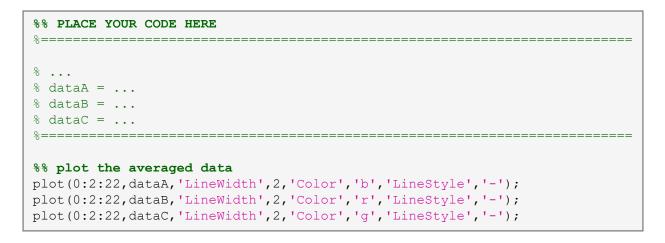

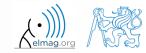

600 s

17.12.2018 13:29

A0B17MTB: Part #11

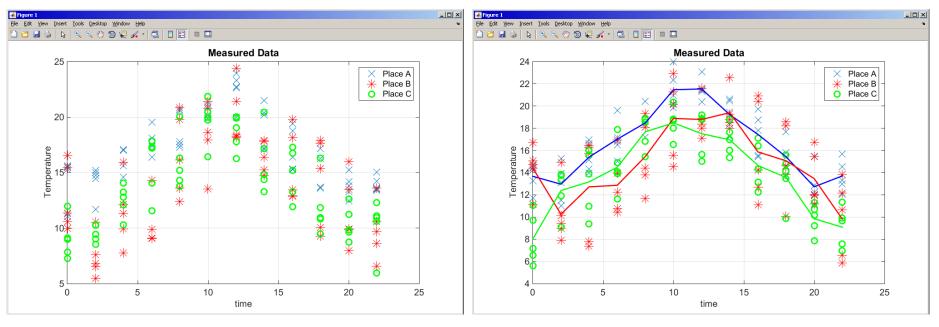

measured and averaged data

measured data

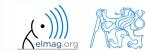

A0B17MTB: Part #11

17.12.2018 13:29

31

# Thank you!

ver. 10.1 (17/12/2018) Miloslav Čapek, Pavel Valtr, Viktor Adler miloslav.capek@fel.cvut.cz

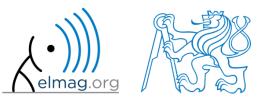

Apart from educational purposes at CTU, this document may be reproduced, stored or transmitted only with the prior permission of the authors. Document created as part of A0B17MTB course.